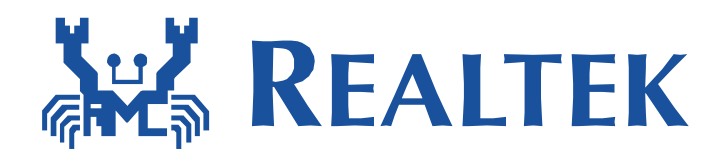

# **MP User Guide**

Realtek Wan driver supports Mass Production functions. Customers can utilize these functions to do EMI test and other simple TX and RX test. Command APIs can be used to get and set I/O control to WLAN driver. Be sure to enable Wlan interface before using MP

This MP tool is running on FreeROTS environment.

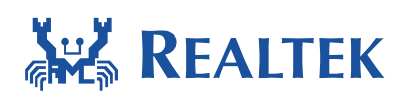

#### **Table of Contents**

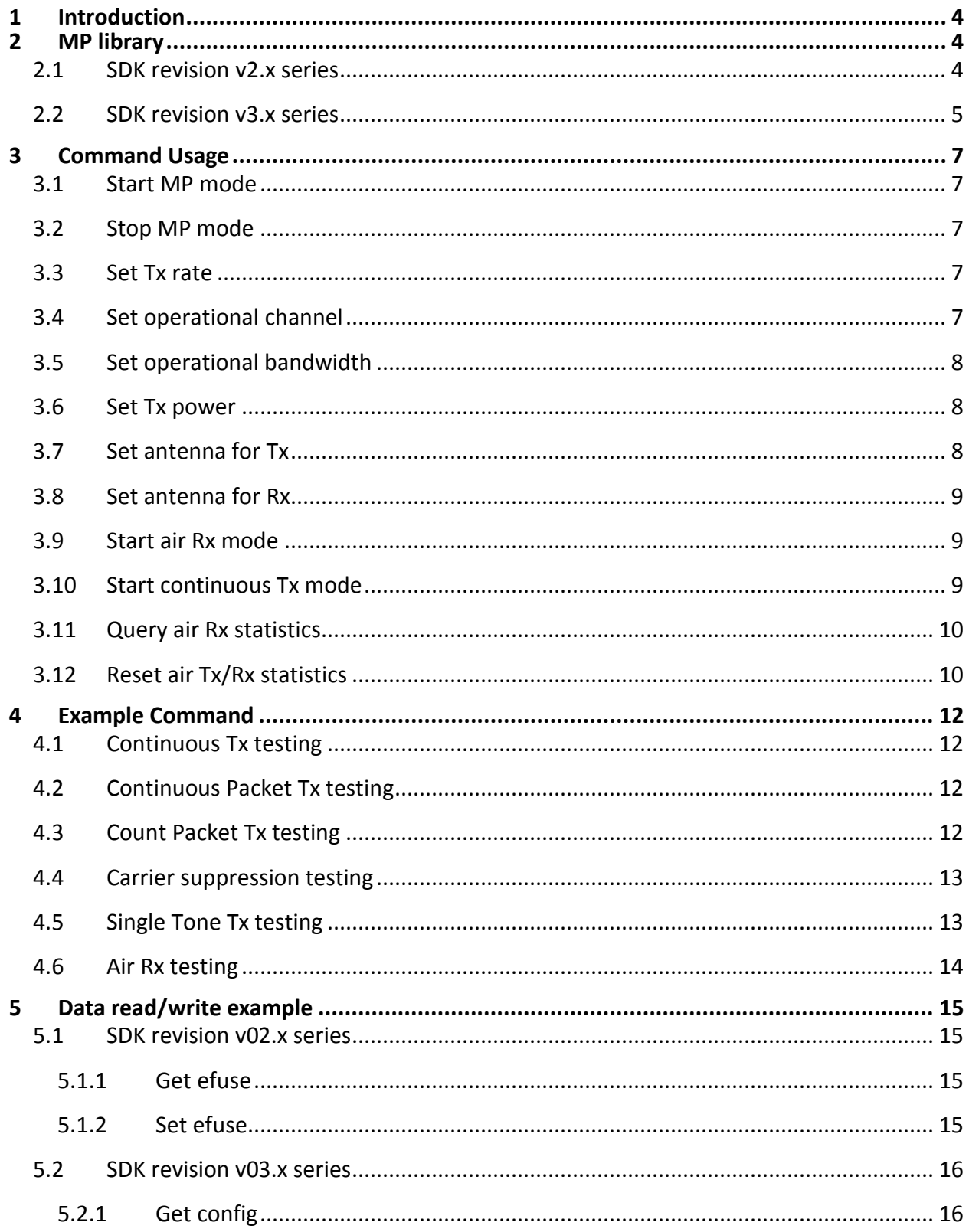

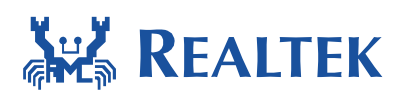

#### **Document Number: AN0004**

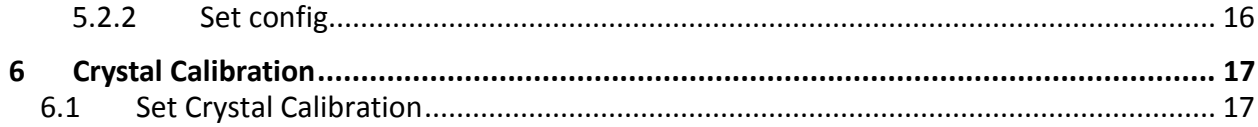

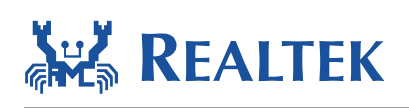

# <span id="page-3-0"></span>**1 Introduction**

The RTL8195a driver supports driver based Mass Production functions. Customers can utilize these functions to do EMI test and other simple TX and RX test. Under RTL8195a turnkey, we command APIs can be used to get and set I/O control to WLAN driver. The MP functions will only operate after the WLAN interface is opened.

This MP tool is running on FreeROTS environment.

# <span id="page-3-1"></span>**2 MP library**

#### <span id="page-3-2"></span>**2.1 SDK revision v2.x series**

Normal driver and MP driver use separate libraries. WlanLib.a is for normal driver, and WlanLib mp.a is for MP mode driver. To initiate driver in MP mode, WlanLib mp.a must be used. To activate MP mode driver:

Step 1: Please Set CONFIG\_INTERACTIVE\_MODE to 1, CONFIG\_START\_STA and CONFIG START AP to 0 in main.c file.

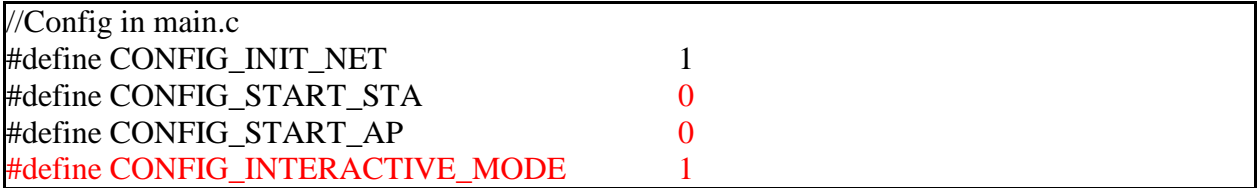

Step 2: Save WlanLib.a with another name such as WlanLib-normal.a for backup and rename WlanLib-mp.a with WlanLib.a. Rebuild the code.

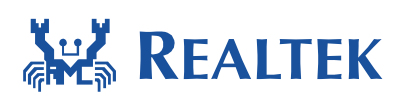

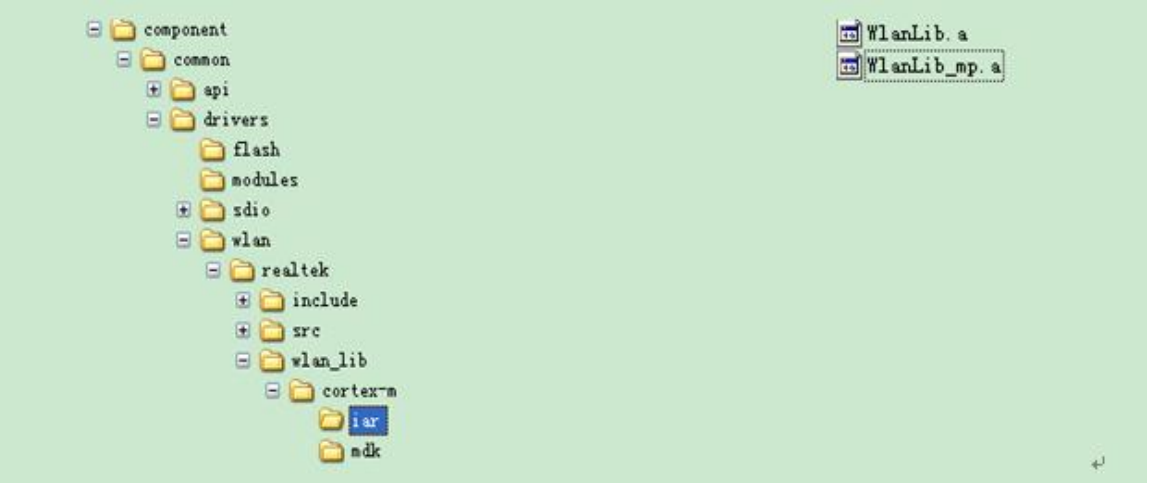

### <span id="page-4-0"></span>**2.2 SDK revision v3.x series**

Normal driver and MP driver use separate libraries. lib\_wlan.a is for normal driver, and lib\_wlan\_mp.a is for MP mode driver. To initiate driver in MP mode, lib\_wlan\_mp.a must be used. To activate MP mode driver:

#### For Ameba1

Step 1: back up normal driver in

component\soc\realtek\8195a\misc\bsp\lib\common\IAR\lib\_wlan.a

Step 2:

Rename component\soc\realtek\8195a\misc\bsp\lib\common\IAR\lib\_wlan\_mp.a with component\soc\realtek\8195a\misc\bsp\lib\common\IAR\lib\_wlan.a

Step 3:

Rebuild project.

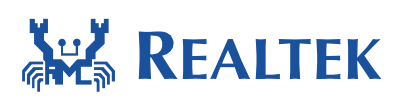

#### For AmebaZ

Step 1: back up normal driver in

component\soc\realtek\8711b\misc\bsp\lib\common\IAR\lib\_wlan.a

Step 2:

Rename component\soc\realtek\8711b\misc\bsp\lib\common\IAR\lib\_wlan\_mp.a with component\soc\realtek\8711b\misc\bsp\lib\common\IAR\lib\_wlan.a

Step 3:

Rebuild project.

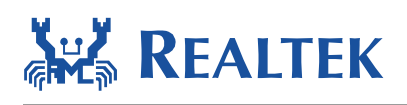

# <span id="page-6-0"></span>**3 Command Usage**

#### <span id="page-6-1"></span>**3.1 Start MP mode**

wpriv mp\_start

After executing this command, WLAN driver enters MP mode and stops transmitting and receiving any packets. All connection with other stations will be broken. Beacon transmitting is also stopped. If the original state is client mode, the roaming will be stopped.

### <span id="page-6-2"></span>**3.2 Stop MP mode**

iwpriv mp\_stop

After executing this command, WLAN driver will stops transmitting and receiving packets initialized by other commands. It will not return to normal operation mode. System should close the WLAN interface and open again to get WLAN work normally.

#### <span id="page-6-3"></span>**3.3 Set Tx rate**

wpriv mp\_rate rate

rate: sets the rate of Tx packets (i.e., 2 for 1M, 4 for 2M, 11 for 5.5M, …, 108 for 54M, 128 for MCS0, 129 for MCS1, …, 142 for MCS15)

Set the data rate of continuous transmitting.

#### <span id="page-6-4"></span>**3.4 Set operational channel**

wpriv mp\_channel channel

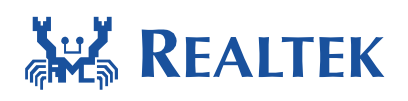

channel: sets the channel to send and receive packets

Set the operational channel of transmitting and receiving packets.

## <span id="page-7-0"></span>**3.5 Set operational bandwidth**

iwpriv mp\_bandwidth 40M=40m,shortGI=sgi

40m: sets the operational bandwidth, 1 for 40M mode, 0 for 20M mode

sgi: sets guard interval of transmitting MCS packet, 1 for short GI, 0 for long GI

Set the operational bandwidth for transmitting and receiving packets. Set the guard interval for transmitting MCS packets. If the parameters are not given, the default action is set bandwidth to 20M mode and long GI to transmitting packets.

#### <span id="page-7-1"></span>**3.6 Set Tx power**

iwpriv mp\_txpower patha=x,pathb=y

x: sets Tx power level for path A

y: sets Tx power level for path B

Set the transmitting power level of path A and path B. If the parameters are not given, the driver will set Tx power according to the flash setting.

## <span id="page-7-2"></span>**3.7 Set antenna for Tx**

wpriv mp\_ant\_tx ant

ant: sets the operational antenna for Tx, a for antenna A, b for antenna B, ab for antenna A and B

Set the operational antenna for Tx on the target board.

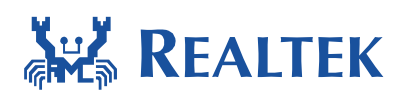

## <span id="page-8-0"></span>**3.8 Set antenna for Rx**

iwpriv mp\_ant\_rx ant

ant: sets the operational antenna for Rx, a for antenna A, b for antenna B, ab for antenna A and B

Set the operational antenna for Rx on the target board.

### <span id="page-8-1"></span>**3.9 Start air Rx mode**

iwpriv mp\_arx start/stop/phy

start: starts to accumulate Rx packets

stop: stops counts and show the statistics

phy: shows the count of RF physical received packets, CRC error, false alarm.

This command is for air receiving test. Use start command to accumulate the received packets. Use stop command to stop counting and show the statistics of correct packets and CRC-error packets. Use phy command to show the count of RF physical received packets, CRC error and false alarm.

#### <span id="page-8-2"></span>**3.10Start continuous Tx mode**

iwpriv mp\_ctx count=n,background,stop,pkt,cs,stone

t: sets the number of seconds to send packets

2017-01-20 9

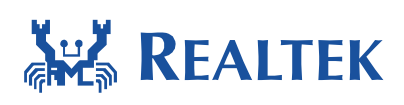

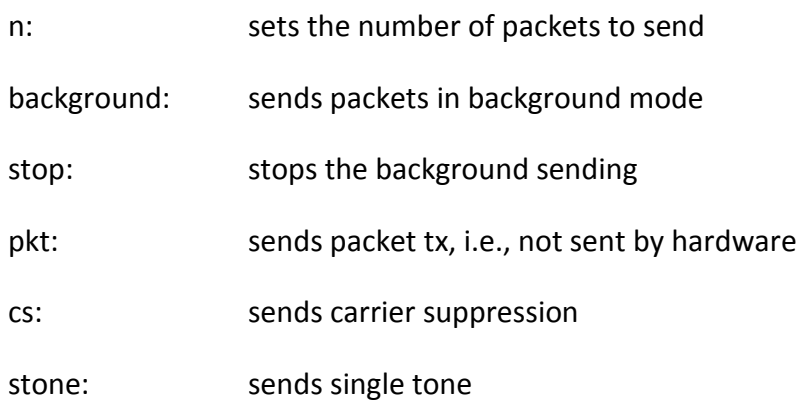

This command is for continuous transmitting test. Use time command to assign the time to send packets. Use count command to assign the number of packets to send. If both of time and count are not specified, the sending function will continue infinitely. It can be stopped when any key is pressed (should be specifically implemented in other platform) while background command is not specified. If cs is specified, the sending signal will be a carrier suppression signal. Use stone command to send single tone signal for frequency testing. If stone is specified, the sending signal will be single tone and not a distinguishable packet any more. Use background command to tell driver to send packets in background. The command line control will return and packet sending is continuous. It can be stopped by stop command. By default, packets will be sent by hardware for shorter duty cycle. If pkt is specified, packets will be sent by software.

## <span id="page-9-0"></span>**3.11Query air Rx statistics**

wpriv mp\_query

This command is for packet counting. Under packet transmitting, use this command to get the number of packets being transmitted. Under receiving, use this command to get the statistics of correct packets and CRC-error packets.

## <span id="page-9-1"></span>**3.12Reset air Tx/Rx statistics**

iwpriv mp\_reset\_stats

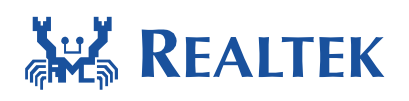

This command is for reset the packet counts. Under packet transmitting, use this command to reset the number of packets after the transmitted or receiving, use this command to reset the statistics of correct packets and CRC-error packets.

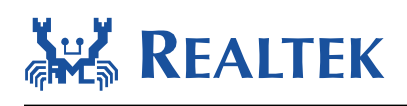

# <span id="page-11-0"></span>**4 Example Command**

## <span id="page-11-1"></span>**4.1 Continuous Tx testing**

(Execute the following commands after WLAN interface is normally opened)

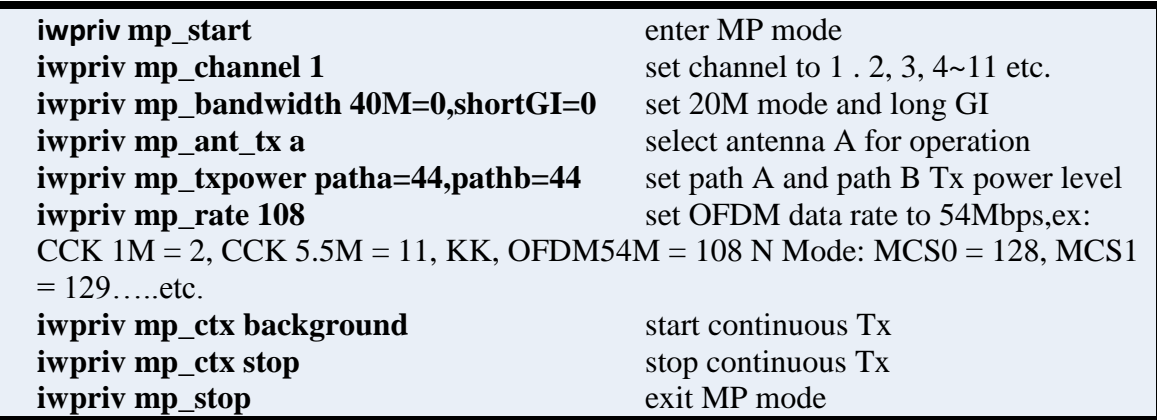

### <span id="page-11-2"></span>**4.2 Continuous Packet Tx testing**

(Execute the following commands after WLAN interface is normally opened)

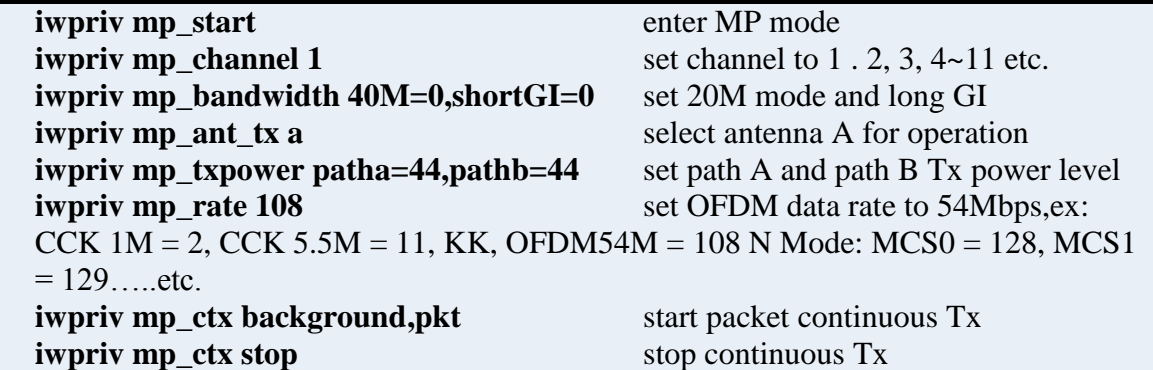

#### <span id="page-11-3"></span>**4.3 Count Packet Tx testing**

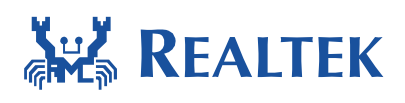

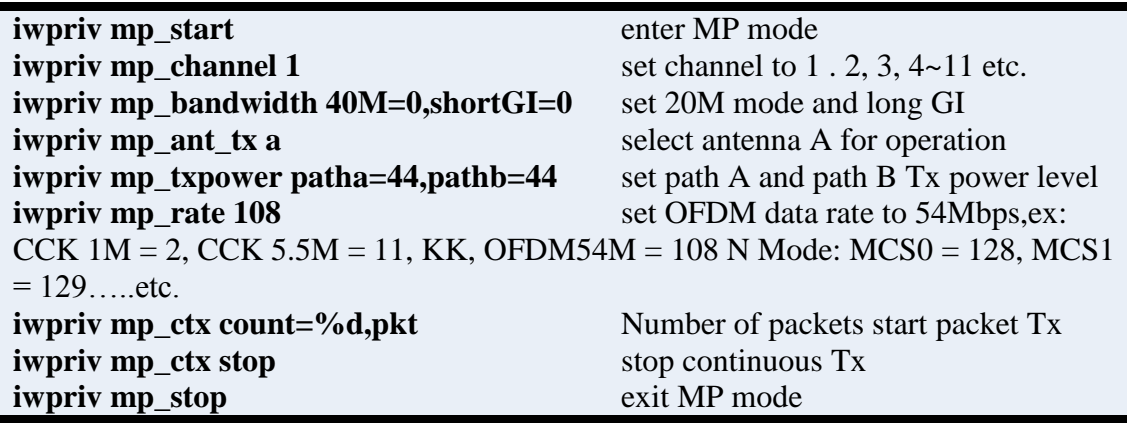

# <span id="page-12-0"></span>**4.4 Carrier suppression testing**

(Execute the following commands after WLAN interface is normally opened)

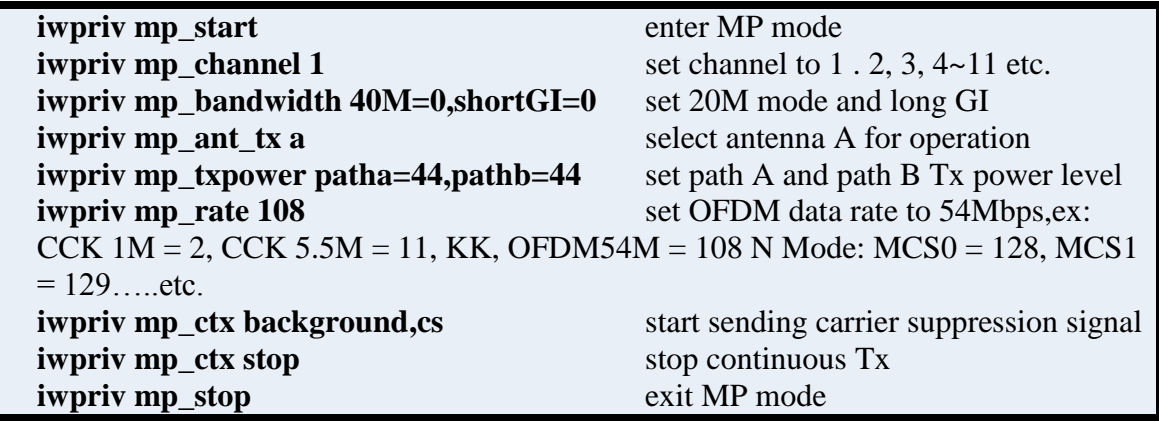

## <span id="page-12-1"></span>**4.5 Single Tone Tx testing**

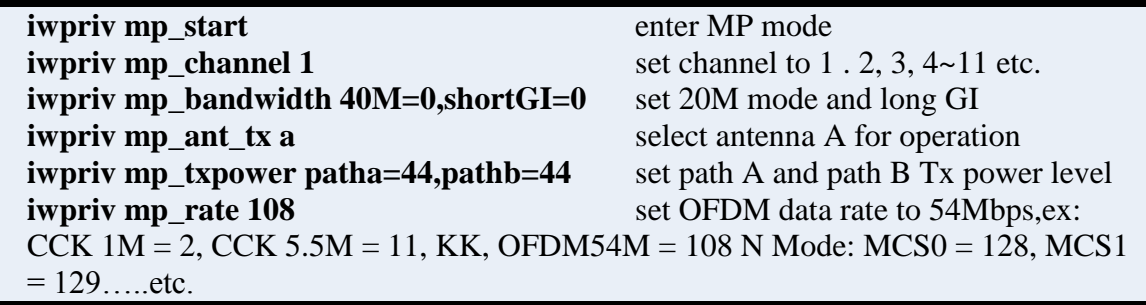

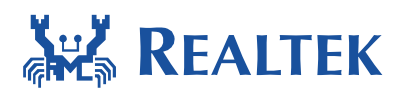

**iwpriv mp\_ctx background,stone** start sending single tone signal **iwpriv mp\_ctx stop** stop stop stop sending single tone signal **iwpriv mp\_stop** exit MP mode

## <span id="page-13-0"></span>**4.6 Air Rx testing**

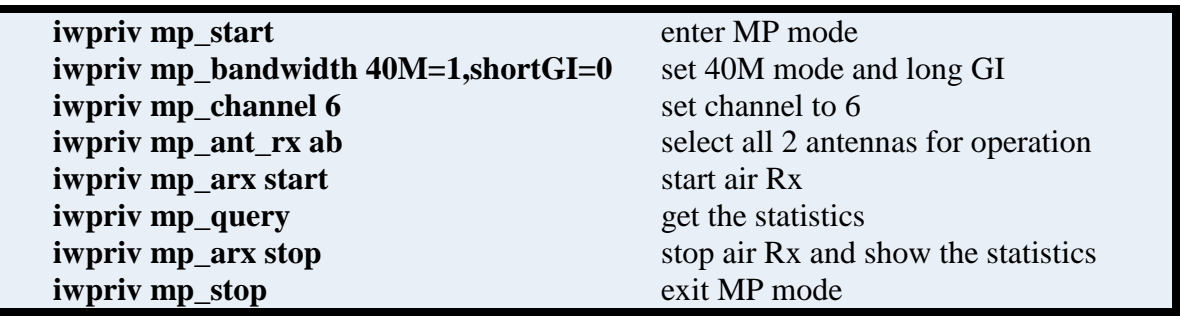

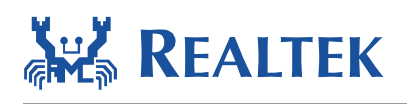

## <span id="page-14-0"></span>**5 Data read/write example**

#### <span id="page-14-1"></span>**5.1 SDK revision v2.x series**

#### <span id="page-14-2"></span>**5.1.1 Get efuse**

iwpriv efuse\_get rmap,0a,16

0a: sets the number of efuse offset (hex)

16: sets the number of byte counts (dec)

This command is for start of the efuse's logic address 0x0a offset and set the number of bytes for read the efuse content.

#### <span id="page-14-3"></span>**5.1.2 Set efuse**

iwpriv efuse\_set wmap,0a,00e04c871234

0a: sets the number of efuse offset (hex)

00e04c871234: data bytes (hex) , Max: 16 bytes

This command is for a offset address for write 6 bytes data "0x00,0xe0,0x4c,0x87,0x12,0x34" to the 0x0a start of the efuse logic address.

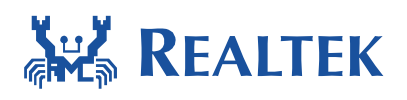

#### <span id="page-15-0"></span>**5.2 SDK revision v3.x series**

#### <span id="page-15-1"></span>**5.2.1 Get config**

iwpriv config\_get rmap,11a,16

11a: sets the number of config offset (hex)

16: sets the number of byte counts (dec)

This command is for start of the config's logic address 0x0a offset and set the number of bytes for read the config content.

#### <span id="page-15-2"></span>**5.2.2 Set config**

iwpriv config\_set wmap,11a,00e04c871234

11a: sets the number of config offset (hex)

00e04c871234: data bytes (hex) , Max: 16 bytes

This command is for a offset address for write 6 bytes data "0x00,0xe0,0x4c,0x87,0x12,0x34" to the 0x0a start of the config logic address.

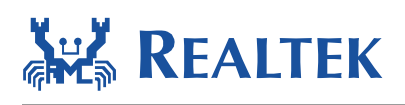

# <span id="page-16-0"></span>**6 Crystal Calibration**

# <span id="page-16-1"></span>**6.1 Set Crystal Calibration**

iwpriv mp\_phypara xcap=26

26: sets the value of crystal calibration (dec)

This command is for crystal calibration.

Crystal Calibration Example

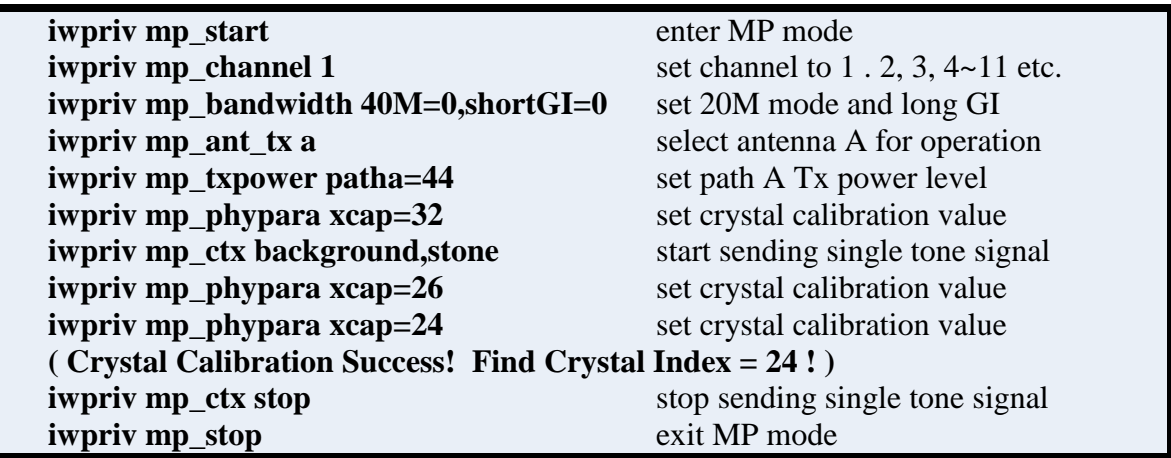